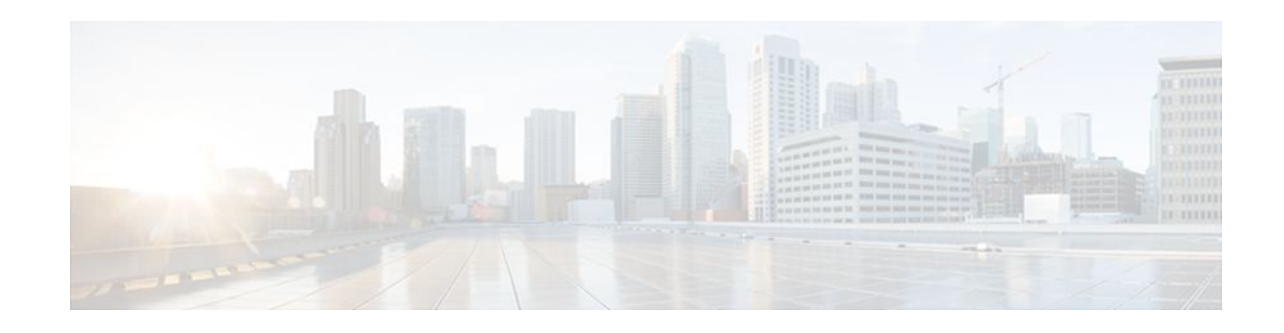

# **Per-Tunnel QoS for DMVPN**

### **Last Updated: October 14, 2011**

The Per-Tunnel QoS for DMVPN feature introduces per-tunnel quality of service (QoS) support for Dynamic Multipoint VPN (DMVPN) tunnel interfaces and increases QoS performance for IP Security (IPSec) Virtual Tunnel Interfaces (VTIs).

- Finding Feature Information, page 1
- Prerequisites for Per-Tunnel QoS for DMVPN, page 1
- Restrictions for Per-Tunnel QoS for DMVPN, page 1
- [Information About Per-Tunnel QoS for DMVPN,](#page-1-0) page 2
- [How to Configure Per-Tunnel QoS for DMVPN](#page-2-0), page 3
- [Configuration Examples for Per-Tunnel QoS for DMVPN,](#page-6-0) page 7
- [Additional References,](#page-11-0) page 12
- [Feature Information for Per-Tunnel QoS for DMVPN,](#page-12-0) page 13

## **Finding Feature Information**

Your software release may not support all the features documented in this module. For the latest feature information and caveats, see the release notes for your platform and software release. To find information about the features documented in this module, and to see a list of the releases in which each feature is supported, see the Feature Information Table at the end of this document.

Use Cisco Feature Navigator to find information about platform support and Cisco software image support. To access Cisco Feature Navigator, go to [www.cisco.com/go/cfn.](http://www.cisco.com/go/cfn) An account on Cisco.com is not required.

# **Prerequisites for Per-Tunnel QoS for DMVPN**

Before you can configure per-tunnel QoS for DMVPN, you must configure Cisco Express Forwarding (CEF) switching.

# **Restrictions for Per-Tunnel QoS for DMVPN**

# $\left\| \cdot \right\| \left\| \cdot \right\| \left\| \cdot \right\|$ CISCO.

Americas Headquarters: Cisco Systems, Inc., 170 West Tasman Drive, San Jose, CA 95134-1706 USA

- You cannot configure a per-tunnel QoS policy on a tunnel interface *and* a separate QoS policy on the outbound physical interface at the same time.
- You can attach a per-tunnel QoS policy on the tunnel only in the egress direction.

## <span id="page-1-0"></span>**Information About Per-Tunnel QoS for DMVPN**

This feature lets you apply a QoS policy on a DMVPN hub on a per-tunnel-instance (per-spoke) basis in the egress direction for DMVPN hub-to-spoke tunnels. This lets you shape the tunnel traffic to individual spokes (a parent policy) and differentiate individual data flows going through the tunnel for policing (a child policy). The QoS policy that the hub uses for a specific spoke is selected according to the specific Next Hop Resolution Protocol (NHRP) group into which that spoke is configured. Although you can configure many spokes into the same NHRP group, the tunnel traffic for each spoke is measured individually for shaping and policing.

For IPSec VTIs, per-tunnel QoS support existed before this feature was introduced. But this feature does improve performance (because HQF performs the queuing at the egress physical interface instead of in the switching path).

You can use this feature with DMVPN with or without IPSec.

With Per-Tunnel QoS for DMVPN, the queuing and shaping is performed at the outbound physical interface for the GRE/IPsec tunnel packets. This means that the GRE header, the IPsec header and the L2 (for the physical interface) header are included in the packet-size calculations for shaping and bandwidth queuing of packets under QoS.

To configure the Per-Tunnel QoS for DMVPN feature, you should understand the following concepts:

- Benefits of Per-Tunnel QoS for DMVPN, page 2
- NHRP QoS Provisioning for DMVPN, page 2

### **Benefits of Per-Tunnel QoS for DMVPN**

Without this feature, QoS on a DMVPN hub could only be configured to either measure outbound traffic in the aggregate (over all spokes) or (with extensive manual configuration) the DMVPN hub could measure outbound traffic on a per-spoke basis.

Per-Tunnel QoS for DMVPN provides the following benefits:

- The QoS policy is attached to the DMVPN hub, and criteria for matching the tunnel traffic are set up automatically as each spoke registers with the hub (which means that extensive manual configuration is not needed).
- Traffic can be regulated from the hub to spokes on a per-spoke basis.
- The hub cannot send excessive traffic to (and overrun) a small spoke.
- The amount of outbound hub bandwidth that a "greedy" spoke can consume can be limited, and therefore it cannot monopolize a hub's resources and starve other spokes.

### **NHRP QoS Provisioning for DMVPN**

NHRP performs the provisioning for Per-Tunnel QoS for DMVPN by using NHRP groups.

An NHRP group, which is the new concept introduced by this feature, is the group identity information signaled by a DMVPN node (a spoke) to the DMVPN hub. The hub uses this information to select a locally-defined QoS policy instance for the remote node.

<span id="page-2-0"></span>You configure the NHRP group name on the spoke router on the DMVPN GRE tunnel interface. The NHRP group name is communicated to the hub in each of the periodic NHRP registration requests sent from the spoke to the hub. A new Cisco vendor-private NHRP extension **nhrp-group** is defined to carry the NHRP group string in the NHRP registration request.

The NHRP-group-to-QoS-policy mappings are configured on the hub DMVPN GRE tunnel interface. The NHRP group string received from a spoke is mapped to a QoS policy, which is applied for that hub-tospoke tunnel in the egress direction.

When the NHRP group is configured on the spoke, the group is not immediately sent to the *hub* , but is sent in the next periodic registration request. The spoke can be in only one NHRP group per GRE tunnel interface. If a spoke is configured as a part of two or more DMVPN networks (multiple GRE tunnel interfaces), then the spoke can have a different NHRP group name on each of the GRE tunnel interfaces.

If an NHRP group is not received from the spoke, then a QoS policy is *not* applied, and any existing QoS policy applied for that spoke is removed. If an NHRP group is received from the spoke when previous NHRP registrations did not have an NHRP group, then the corresponding QoS policy is applied. If the same NHRP group name is received from a spoke as was received in the previous NHRP registration request, then no action is taken (because a QoS policy would have already been applied for that spoke). If a different NHRP group is received from the spoke than what was received in the previous NHRP registration request, any applied QoS policy is removed, and the QoS policy corresponding to the new NHRP group is applied.

## **How to Configure Per-Tunnel QoS for DMVPN**

To configure the Per-Tunnel QoS for DMVPN feature, you define an NHRP group on the spokes and then map the NHRP group to a QoS policy on the hub.

- Configuring an NHRP Group on a Spoke, page 3
- [Mapping an NHRP Group to a QoS Policy on the Hub,](#page-3-0) page 4
- [Verifying Per-Tunnel QoS for DMVPN](#page-4-0), page 5

### **Configuring an NHRP Group on a Spoke**

To configure an NHRP group on a spoke, perform the steps in this section.

The spoke and the hub must already be configured for DMVPN without the Per-Tunnel QoS feature.

### **SUMMARY STEPS**

- **1. enable**
- **2. configure** {**terminal | memory | network}**
- **3. interface tunnel** *number*
- **4. ip nhrp group** *group-name*
- **5. end**

#### <span id="page-3-0"></span>**DETAILED STEPS**

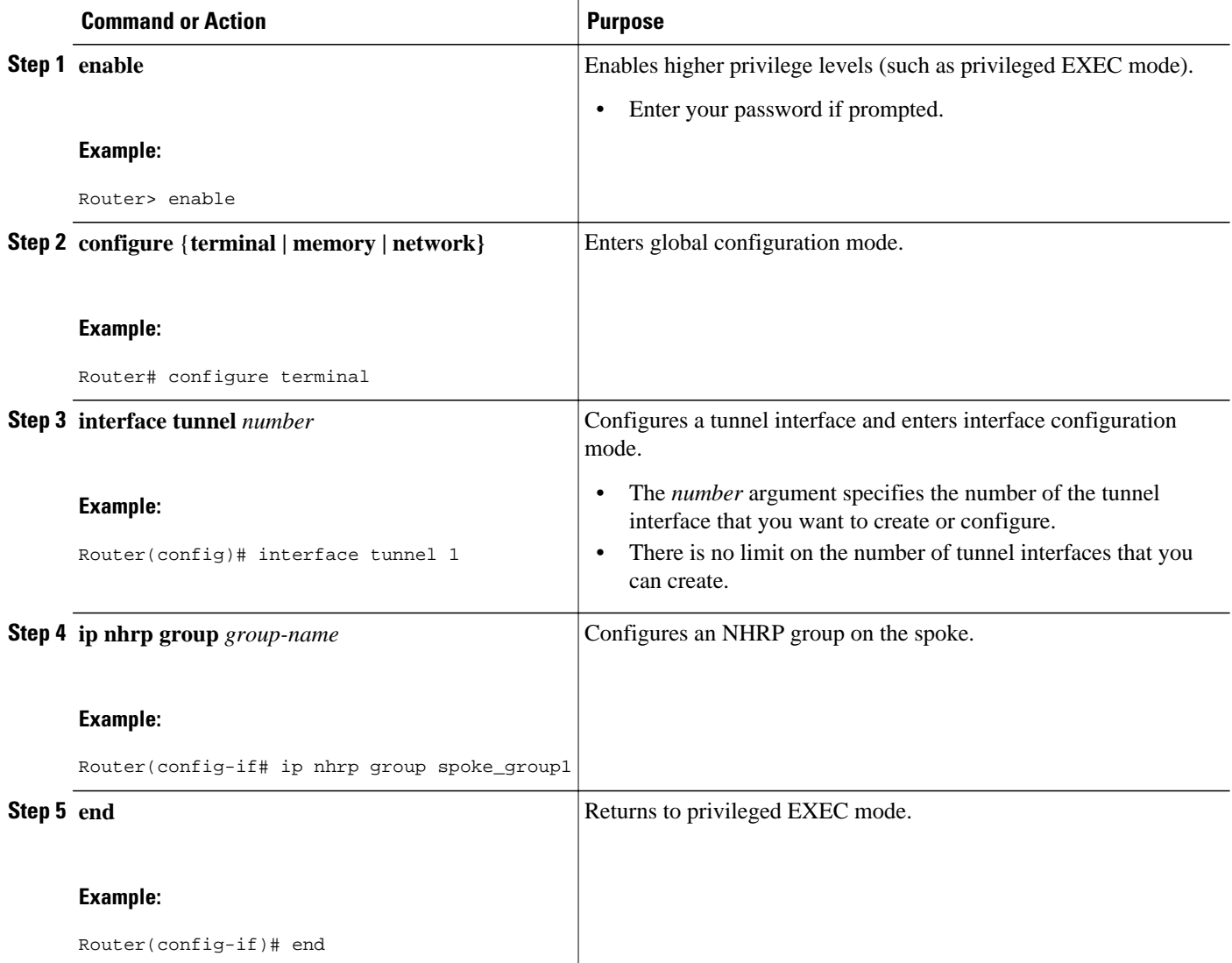

## **Mapping an NHRP Group to a QoS Policy on the Hub**

To configure an NHRP-group-to-QoS-policy mapping on a hub, perform the steps in this section.

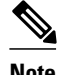

**Note** The **qos pre-classify** command is not required with this feature, because classification is performed before encapsulation.

The spoke and the hub must already be configured for DMVPN without the Per-Tunnel QoS feature.

#### <span id="page-4-0"></span>**SUMMARY STEPS**

- **1. enable**
- **2. configure** {**terminal | memory | network}**
- **3. interface tunnel** *number*
- **4. ip nhrp map group** *group-name* **service-policy output** *qos-policy-map-name*
- **5. end**

### **DETAILED STEPS**

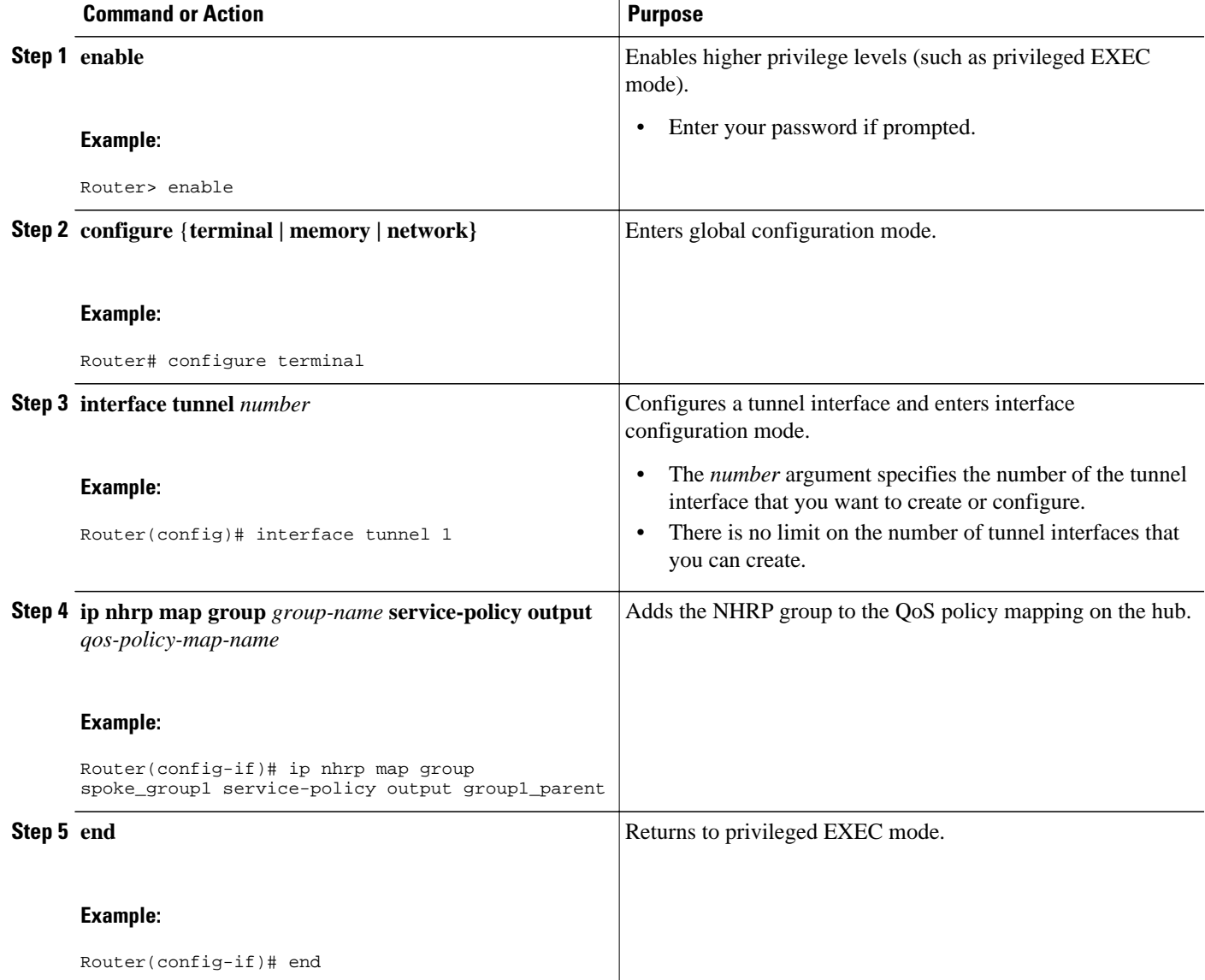

### **Verifying Per-Tunnel QoS for DMVPN**

To verify the configuration of Per-Tunnel QoS for DMVPN, perform the steps in this section.

### **SUMMARY STEPS**

- **1. enable**
- **2. show dmvpn detail**
- **3. show ip nhrp**
- **4. show ip nhrp group-map [** *group-name* **]**
- **5. show policy-map multipoint [tunnel** *tunnel-interface-number]*
- **6. show tunnel endpoints**

### **DETAILED STEPS**

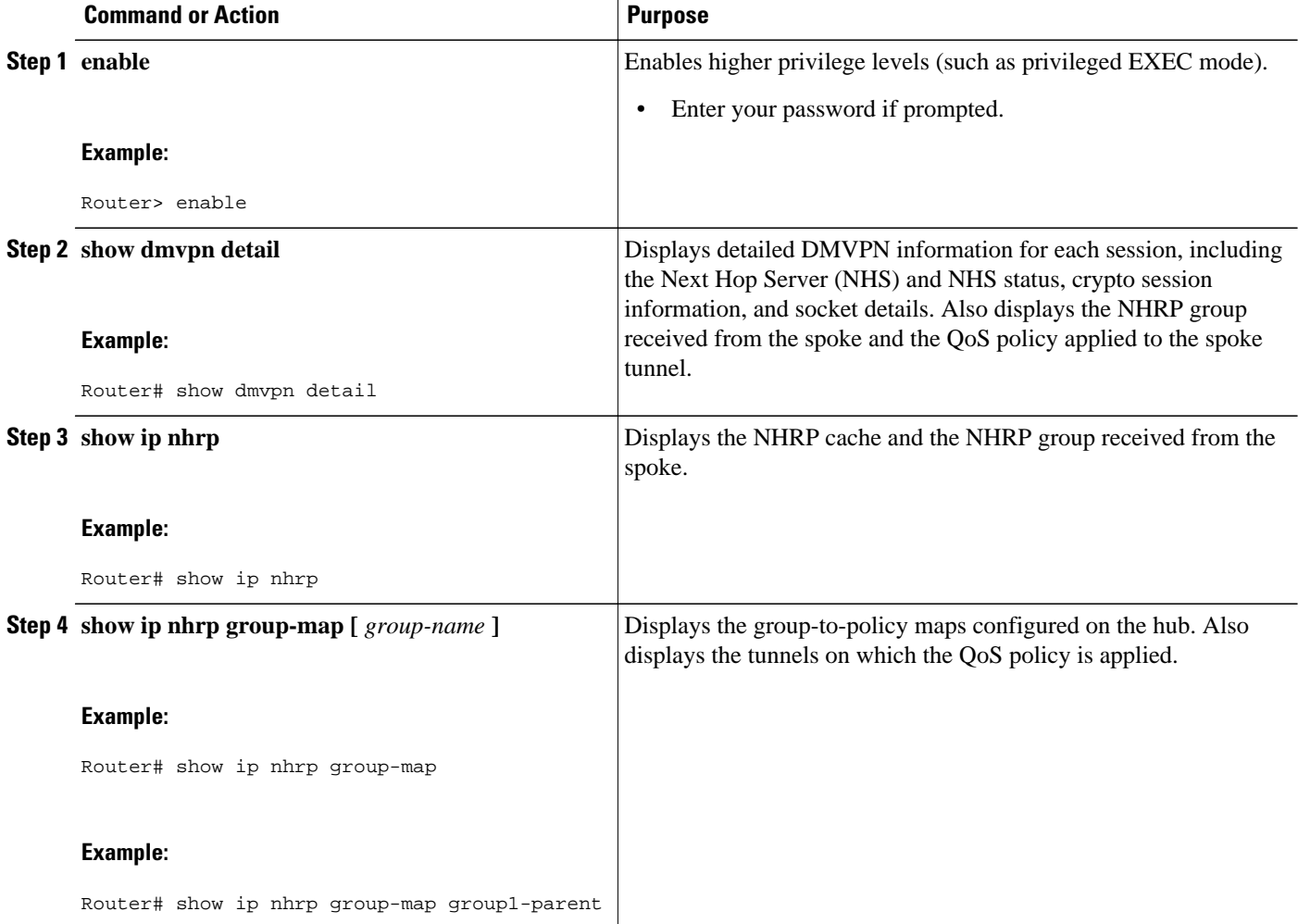

<span id="page-6-0"></span>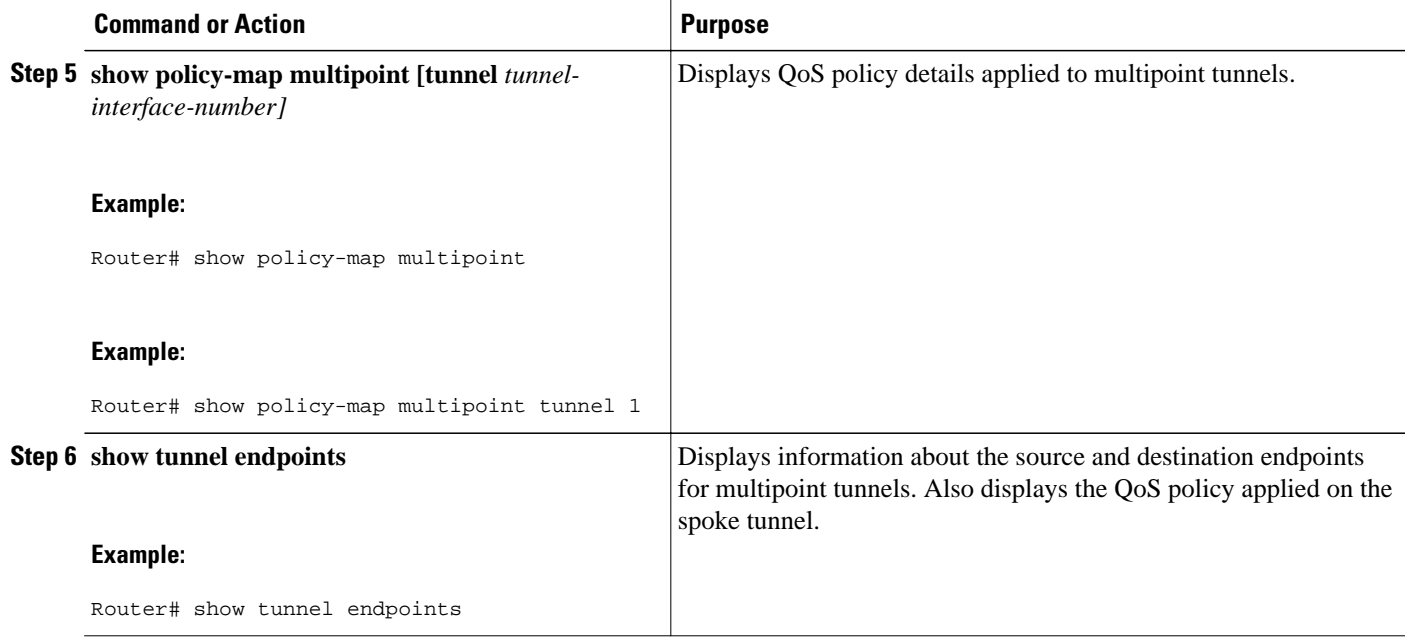

## **Configuration Examples for Per-Tunnel QoS for DMVPN**

- Configuring an NHRP Group on a Spoke Example, page 7
- [Mapping an NHRP Group to a QoS Policy on the Hub Example,](#page-7-0) page 8
- [Verifying Per-Tunnel QoS for DMVPN Examples](#page-8-0), page 9

### **Configuring an NHRP Group on a Spoke Example**

The following example shows how to configure two NHRP groups on three spokes.

#### **Configuring the First Spoke**

```
interface Tunnel 1
 ip address 20.1.1.2 255.255.255.0
 no ip redirects
  ip mtu 1400
 ip nhrp authentication testing
 ip nhrp group spoke_group1
  ip nhrp map 20.1.1.1 200.0.0.1
  ip nhrp map multicast 200.0.0.1
  ip nhrp network-id 172176366
  ip nhrp holdtime 300
  ip tcp adjust-mss 1360
 ip nhrp nhs 20.1.1.1
  tunnel source Ethernet 0/0
  tunnel mode gre multipoint
 tunnel protection ipsec profile DMVPN
interface Ethernet 0/0
  ip address 200.0.0.2 255.255.255.0
```
#### <span id="page-7-0"></span>**Configuring the Second Spoke**

```
interface Tunnel 1
 ip address 20.1.1.3 255.255.255.0
 no ip redirects
 ip mtu 1400
  ip nhrp authentication testing
 ip nhrp group spoke_group1
 ip nhrp map 20.1.1.1 200.0.0.1
 ip nhrp map multicast 200.0.0.1
 ip nhrp network-id 172176366
  ip nhrp holdtime 300
 ip tcp adjust-mss 1360
 ip nhrp nhs 20.1.1.1
 tunnel source Ethernet 0/0
 tunnel mode gre multipoint
  tunnel protection ipsec profile DMVPN
interface Ethernet 0/0
 ip address 200.0.0.3 255.255.255.0
```
#### **Configuring the Third Spoke**

```
interface Tunnel 1
 ip address 20.1.1.4 255.255.255.0
 no ip redirects
 ip mtu 1400
 ip nhrp authentication testing
 ip nhrp group spoke_group2
 ip nhrp map 20.1.1.1 200.0.0.1
 ip nhrp map multicast 200.0.0.1
 ip nhrp network-id 172176366
 ip nhrp holdtime 300
 ip tcp adjust-mss 1360
 ip nhrp nhs 20.1.1.1
 tunnel source Ethernet 0/0
 tunnel mode gre multipoint
 tunnel protection ipsec profile DMVPN
interface Ethernet 0/0
  ip address 200.0.0.4 255.255.255.0
```
### **Mapping an NHRP Group to a QoS Policy on the Hub Example**

The following example shows how to map NHRP groups to a QoS policy on the hub. The example shows a hierarchical QoS policy (parent: group1\_parent/group2\_parent, child: group1/group2) that will be used for Per-Tunnel QoS for DMVPN. The example also shows how to map the NHRP group spoke\_group1 to the QoS policy group1\_parent and map the NHRP group spoke\_group2 to the QoS policy group2\_parent on the hub:

```
class-map match-all group1_Routing
 match ip precedence 6
class-map match-all group2_Routing
 match ip precedence 6
class-map match-all group2_voice
 match access-group 100
class-map match-all group1_voice
 match access-group 100
policy-map group1
 class group1_voice
     priority 1000
  class group1_Routing
     bandwidth percent 20
policy-map group1_parent
 class class-default
     shape average 3000000
   service-policy group1
policy-map group2
 class group2_voice
```

```
 priority percent 20
  class group2_Routing
     bandwidth percent 10
policy-map group2_parent
  class class-default
     shape average 2000000
   service-policy group2
interface Tunnel 1
 ip address 20.1.1.1 255.255.255.0
  no ip redirects
  ip mtu 1400
  ip nhrp authentication testing
  ip nhrp map multicast dynamic
  ip nhrp map group spoke_group1 service-policy output group1_parent
  ip nhrp map group spoke_group2 service-policy output group2_parent
  ip nhrp network-id 172176366
  ip nhrp holdtime 300
  ip nhrp registration no-unique
  tunnel source Ethernet0/0
  tunnel mode gre multipoint
  tunnel protection ipsec profile DMVPN
interface Ethernet 0/0
  ip address 200.0.0.1 255.255.255.0
```
### **Verifying Per-Tunnel QoS for DMVPN Examples**

The following example shows how to display the information about NHRP groups received from the spokes as well as the QoS policy that is applied to each spoke tunnel. You enter this command on the hub:

```
Router# show dmvpn detail
Legend: Attrb --> S - Static, D - Dynamic, I - Incomplete
         N - NATed, L - Local, X - No Socket
         # Ent --> Number of NHRP entries with same NBMA peer
         NHS Status: E --> Expecting Replies, R --> Responding
         UpDn Time --> Up or Down Time for a Tunnel
==========================================================================
Interface Tunnel1 is up/up, Addr. is 20.1.1.1, VRF ""
    Tunnel Src./Dest. addr: 200.0.0.1/MGRE, Tunnel VRF ""
    Protocol/Transport: "multi-GRE/IP", Protect "DMVPN"
Type:Hub, Total NBMA Peers (v4/v6): 3
# Ent Peer NBMA Addr Peer Tunnel Add State UpDn Tm Attrb Target Network
----- --------------- --------------- ----- -------- ----- -----------------
    1 200.0.0.2 20.1.1.2 UP 00:19:20 D 20.1.1.2/32
NHRP group: spoke_group1
 Output QoS service-policy applied: group1_parent<br>1 200.0.0.3 20.1.1.3 UP 00:19:
     1 200.0.0.3 20.1.1.3 UP 00:19:20 D 20.1.1.3/32
NHRP group: spoke_group1
 Output QoS service-policy applied: group1_parent<br>1 200.0.0.4 20.1.1.4 UP 00:19:
    1 200.0.0.4 20.1.1.4 UP 00:19:23 D 20.1.1.4/32
NHRP group: spoke_group2
  Output QoS service-policy applied: group2_parent
Crypto Session Details:
-----------------------------------------------------------------------------
Interface: Tunnel1
Session: [0x04AC1D00]
   IKE SA: local 200.0.0.1/500 remote 200.0.0.2/500 Active
   Crypto Session Status: UP-ACTIVE
 fvrf: (none), Phase1_id: 200.0.0.2
 IPSEC FLOW: permit 47 host 200.0.0.1 host 200.0.0.2
         Active SAs: 2, origin: crypto map
    Outbound SPI : 0x9B264329, transform : ah-md5-hmac
    Socket State: Open
Interface: Tunnel1
Session: [0x04AC1C08]
   IKE SA: local 200.0.0.1/500 remote 200.0.0.3/500 Active
   Crypto Session Status: UP-ACTIVE
   fvrf: (none), Phase1_id: 200.0.0.3
   IPSEC FLOW: permit 47 host 200.0.0.1 host 200.0.0.3
         Active SAs: 2, origin: crypto map
    Outbound SPI : 0x36FD56E2, transform : ah-md5-hmac
    Socket State: Open
```

```
Interface: Tunnel1
Session: [0x04AC1B10]
   IKE SA: local 200.0.0.1/500 remote 200.0.0.4/500 Active
   Crypto Session Status: UP-ACTIVE
   fvrf: (none), Phase1_id: 200.0.0.4
   IPSEC FLOW: permit 47 host 200.0.0.1 host 200.0.0.4
        Active SAs: 2, origin: crypto map
   Outbound SPI : 0xAC96818F, transform : ah-md5-hmac
     Socket State: Open
Pending DMVPN Sessions:
```
The following example shows how to display information about the NHRP groups that are received from the spokes. You enter this command on the hub:

```
Router# show ip nhrp
20.1.1.2/32 via 20.1.1.2
    Tunnel1 created 00:22:49, expire 00:01:40
    Type: dynamic, Flags: registered
    NBMA address: 200.0.0.2
    Group: spoke_group1
20.1.1.3/32 via 20.1.1.3
    Tunnel1 created 00:22:48, expire 00:01:41
    Type: dynamic, Flags: registered
    NBMA address: 200.0.0.3
    Group: spoke_group1
20.1.1.4/32 via 20.1.1.4
    Tunnel1 created 00:22:52, expire 00:03:27
    Type: dynamic, Flags: registered
    NBMA address: 200.0.0.4
    Group: spoke_group2
```
The following example shows how to display the details of NHRP group mappings on a hub and the list of tunnels using each of the NHRP groups defined in the mappings. You enter this command on the hub:

```
Router# show ip nhrp group-map
Interface: Tunnel1
NHRP group: spoke_group1
   QoS policy: group1_parent
   Tunnels using the QoS policy:
   Tunnel destination overlay/transport address
   20.1.1.2/200.0.0.2
   20.1.1.3/200.0.0.3
NHRP group: spoke_group2
   QoS policy: group2_parent
   Tunnels using the QoS policy:
   Tunnel destination overlay/transport address
   20.1.1.4/200.0.0.4
```
The following example shows how to display statistics about a specific QoS policy as it is applied to a tunnel endpoint. You enter this command on the hub:

```
Router# show policy-map multipoint
Interface Tunnel1 <--> 200.0.0.2
   Service-policy output: group1_parent
     Class-map: class-default (match-any)
       29 packets, 4988 bytes
       5 minute offered rate 0 bps, drop rate 0 bps
       Match: any
       Queueing
       queue limit 750 packets
       (queue depth/total drops/no-buffer drops) 0/0/0
       (pkts output/bytes output) 0/0
       shape (average) cir 3000000, bc 12000, be 12000
       target shape rate 3000000
       Service-policy : group1
         queue stats for all priority classes:
           queue limit 250 packets
           (queue depth/total drops/no-buffer drops) 0/0/0
           (pkts output/bytes output) 0/0
         Class-map: group1_voice (match-all)
           0 packets, 0 bytes
```
 5 minute offered rate 0 bps, drop rate 0 bps Match: access-group 100 Priority: 1000 kbps, burst bytes 25000, b/w exceed drops: 0 Class-map: group1\_Routing (match-all) 0 packets, 0 bytes 5 minute offered rate 0 bps, drop rate 0 bps Match: ip precedence 6 Queueing queue limit 150 packets (queue depth/total drops/no-buffer drops) 0/0/0 (pkts output/bytes output) 0/0 bandwidth 20% (600 kbps) Class-map: class-default (match-any) 29 packets, 4988 bytes 5 minute offered rate 0 bps, drop rate 0 bps Match: any queue limit 350 packets (queue depth/total drops/no-buffer drops) 0/0/0 (pkts output/bytes output) 0/0 Interface Tunnel1 <--> 200.0.0.3 **Service-policy output: group1\_parent** Class-map: class-default (match-any) 29 packets, 4988 bytes 5 minute offered rate 0 bps, drop rate 0 bps Match: any Queueing queue limit 750 packets (queue depth/total drops/no-buffer drops) 0/0/0 (pkts output/bytes output) 0/0 shape (average) cir 3000000, bc 12000, be 12000 target shape rate 3000000 Service-policy : group1 queue stats for all priority classes: queue limit 250 packets (queue depth/total drops/no-buffer drops) 0/0/0 (pkts output/bytes output) 0/0 Class-map: group1\_voice (match-all) 0 packets, 0 bytes 5 minute offered rate 0 bps, drop rate 0 bps Match: access-group 100 Priority: 1000 kbps, burst bytes 25000, b/w exceed drops: 0 Class-map: group1\_Routing (match-all) 0 packets, 0 bytes 5 minute offered rate 0 bps, drop rate 0 bps Match: ip precedence 6 Queueing queue limit 150 packets (queue depth/total drops/no-buffer drops) 0/0/0 (pkts output/bytes output) 0/0 bandwidth 20% (600 kbps) Class-map: class-default (match-any) 29 packets, 4988 bytes 5 minute offered rate 0 bps, drop rate 0 bps Match: any queue limit 350 packets (queue depth/total drops/no-buffer drops) 0/0/0 (pkts output/bytes output) 0/0 Interface Tunnel1 <--> 200.0.0.4 **Service-policy output: group2\_parent** Class-map: class-default (match-any) 14 packets, 2408 bytes 5 minute offered rate 0 bps, drop rate 0 bps Match: any Queueing queue limit 500 packets (queue depth/total drops/no-buffer drops) 0/0/0 (pkts output/bytes output) 0/0 shape (average) cir 2000000, bc 8000, be 8000 target shape rate 2000000 Service-policy : group2 queue stats for all priority classes: queue limit 100 packets (queue depth/total drops/no-buffer drops) 0/0/0

```
 (pkts output/bytes output) 0/0
 Class-map: group2_voice (match-all)
   0 packets, 0 bytes
   5 minute offered rate 0 bps, drop rate 0 bps
  Match: access-group 100
  Priority: 20% (400 kbps), burst bytes 10000, b/w exceed drops: 0
 Class-map: group2_Routing (match-all)
   0 packets, 0 bytes
   5 minute offered rate 0 bps, drop rate 0 bps
  Match: ip precedence 6
   Queueing
   queue limit 50 packets
   (queue depth/total drops/no-buffer drops) 0/0/0
   (pkts output/bytes output) 0/0
   bandwidth 10% (200 kbps)
 Class-map: class-default (match-any)
   14 packets, 2408 bytes
   5 minute offered rate 0 bps, drop rate 0 bps
  Match: any
   queue limit 350 packets
   (queue depth/total drops/no-buffer drops) 0/0/0
   (pkts output/bytes output) 0/0
```
# **Additional References**

The following sections provide references related to the Per-Tunnel QoS for DMVPN feature.

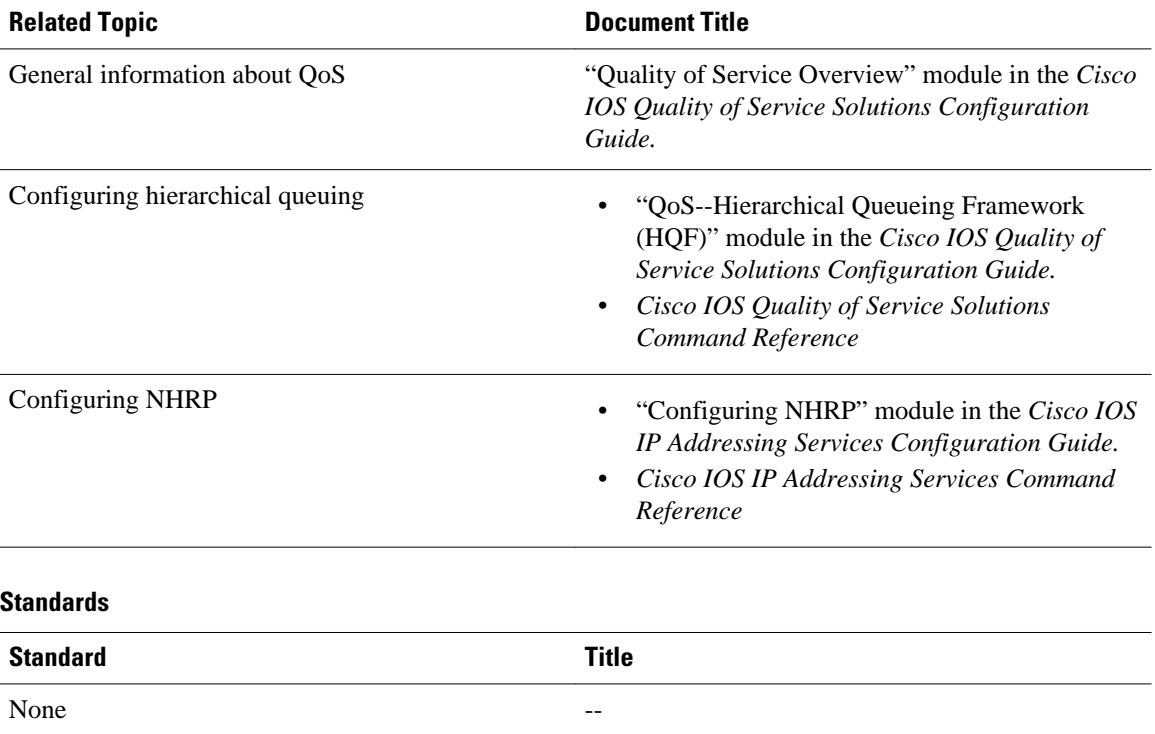

#### **Related Documents**

<span id="page-12-0"></span>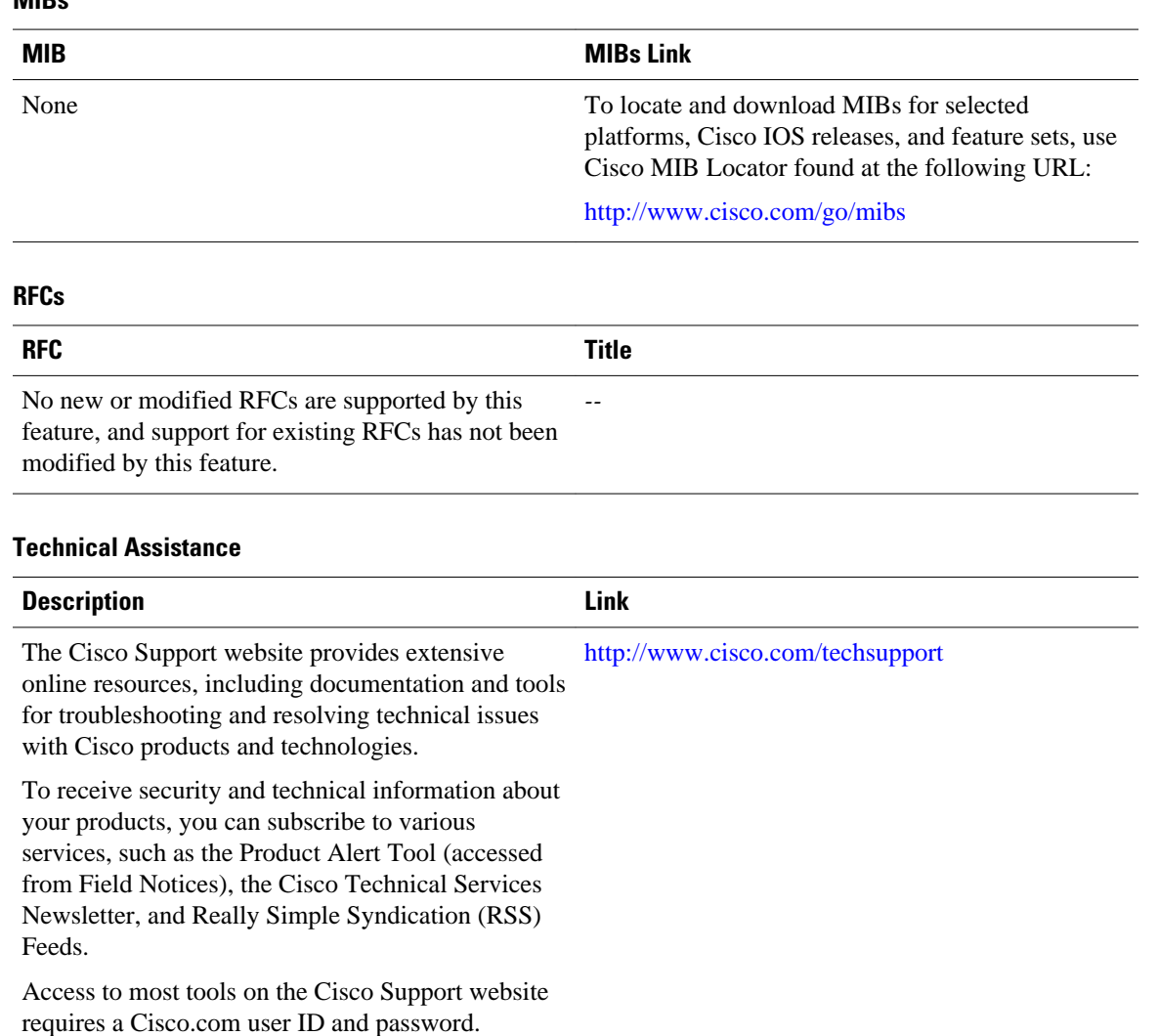

# **Feature Information for Per-Tunnel QoS for DMVPN**

The following table provides release information about the feature or features described in this module. This table lists only the software release that introduced support for a given feature in a given software release train. Unless noted otherwise, subsequent releases of that software release train also support that feature.

Use Cisco Feature Navigator to find information about platform support and Cisco software image support. To access Cisco Feature Navigator, go to [www.cisco.com/go/cfn.](http://www.cisco.com/go/cfn) An account on Cisco.com is not required.

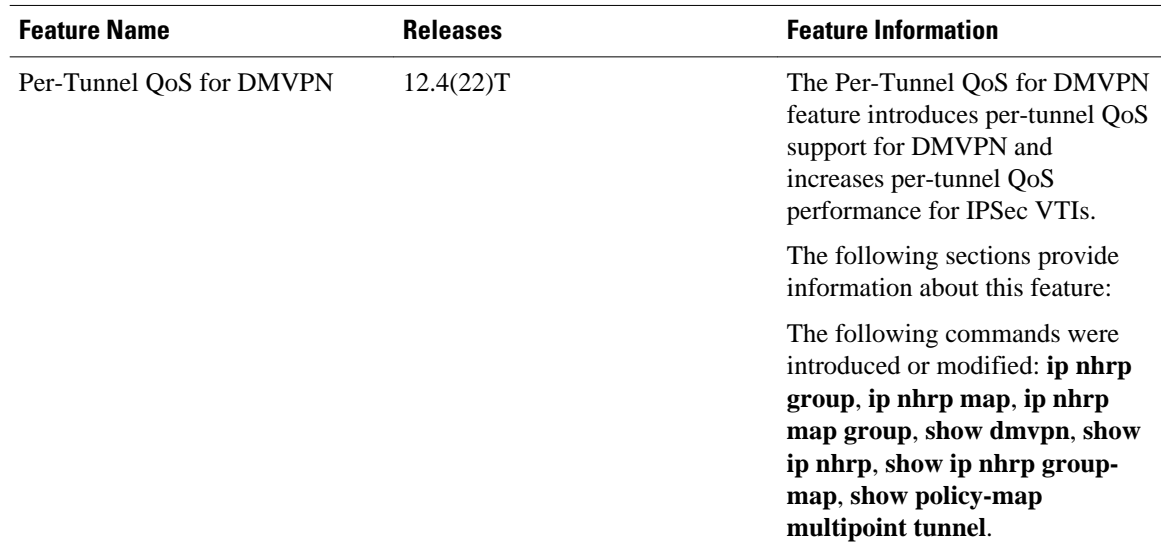

#### *Table 1 Feature Information for Per-Tunnel QoS for DMVPN*

Cisco and the Cisco Logo are trademarks of Cisco Systems, Inc. and/or its affiliates in the U.S. and other countries. A listing of Cisco's trademarks can be found at [www.cisco.com/go/trademarks.](http://www.cisco.com/go/trademarks) Third party trademarks mentioned are the property of their respective owners. The use of the word partner does not imply a partnership relationship between Cisco and any other company. (1005R)

Any Internet Protocol (IP) addresses and phone numbers used in this document are not intended to be actual addresses and phone numbers. Any examples, command display output, network topology diagrams, and other figures included in the document are shown for illustrative purposes only. Any use of actual IP addresses or phone numbers in illustrative content is unintentional and coincidental.

© 2011 Cisco Systems, Inc. All rights reserved.